Hieronder zetten we voor jou op een rijtje welke gebruikersinformatie wij aanbieden voor de verschillende Aareon-oplossingen.

## **Tobias 365/AX**

#### **Documentatie bij feature-updates**

Wij leveren viermaal per jaar een nieuwe featureupdate op met daarin nieuwe functionaliteit en foutoplossingen. Je vindt deze op ons extranet. In de notes kan je nauwkeurig nalezen welke aanpassingen in de feature-update zijn opgenomen. We maken het volgende onderscheid:

- Notes: Hierin vind je een functionele beschrijving van de aanpassingen, afgestemd op jou als gebruiker van de desbetreffende modules en programma's. Bij grote aanpassingen ontvang je bovendien een apart instructiedocument met meer uitleg.
- Applicatiebeheernotes: Bij sommige aanpassingen is een specifieke actie door een beheerder nodig om de wijzigingen in de werking door te voeren. De aanpassingen waarbij dit het geval is, hebben wij per soort actie voor je verzameld in de applicatiebeheernotes. Deze zijn verdeeld in:
- Aanpassingen autorisatie
- $\bullet$ Technisch beheer (met name de installatie van componenten/koppelingen)
- Uit te voeren acties (jobs, nieuwe/ gewijzigde parameters, enz.)
- **•** Informatie ter kennisgeving
- Notes webservices en views: De wijzigingen in webservices en views hebben wij apart voor je benoemd, zodat je dit document desgewenst aan externe partijen kunt doorgeven (in het kader van koppelingen).
- Excel-overzicht: In dit overzicht kan je snel zien welke aanpassingen in de update zijn opgenomen en eventueel filteren op bijvoorbeeld categorie of melder.

Wanneer voor een van onze apps of portalen een update wordt opgeleverd, tref je hiervan de notes op het extranet aan. Hierin lees je welke aanpassingen in de update zijn opgenomen. De oplossingen werken dusdanig intuïtief, dat wij hiervoor verder geen gebruikersdocumentatie beschikbaar stellen.

#### **Documentatie bij quality-updates**

Indien nodig leveren wij in de periode tussen de feature-updates tweewekelijks quality-updates op via ons extranet. Hierbij tref je notes en applicatiebeheernotes aan.

**Help**

De help van Tobias 365 en Tobias AX is opgebouwd volgens de administratieve processen en is altijd beschikbaar voor alle Tobias-modules. Zo kan je vanuit iedere module eenvoudig doorklikken naar de helponderwerpen van een andere module. Voor de programma's die tot de standaardfunctionaliteit van Microsoft behoren, blijft gewoon de help van Microsoft beschikbaar. Je kunt de help van Tobias als volgt opvragen: Tobias AX: Open een programma en druk op F1. De help van dit specifieke programma verschijnt en je ziet de plaats in de inhoudsopgave.

Tobias 365: Klik rechtsboven op het vraagteken en daarna op de functie Help, of gebruik de toetscombinatie Ctrl + Shift + ?. Selecteer het tabblad 'Tobias' en klik op de knop Toon online help. Wanneer je de help voor het eerst start, wordt om inloggegevens gevraagd. Als provider vul je de naam van je bedrijf in en vervolgens de inloggegevens waarmee je gewoonlijk als werknemer inlogt.

### **Apps/portalen en Mareon**

### **Assets & Treasury**

Vanuit de Assets & Treasury-applicatie kan je rechtstreeks de documentatie opvragen via het menu rechtsboven in beeld. Je vindt hier de releasenotes van de verschillende servicepacks. Daarnaast kan je vanaf deze locatie steeds meer handleidingen (pdf-bestanden) van Assets & Treasury 2.0 downloaden.

# Aareon gebruikersinformatie

# Vragen? Raadpleeg altijd eerst onze gebruikersinformatie

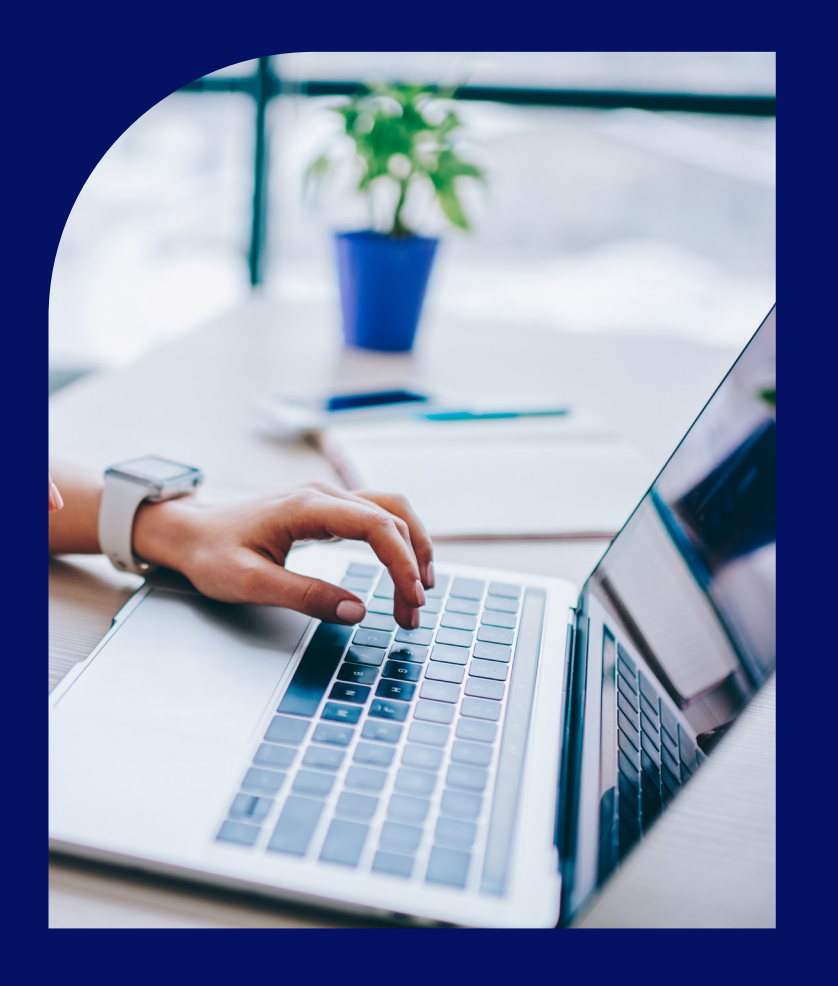

# Aareon